# **CAIUSACH**

## **CÓDIGO SENCE: 1238059262 STREAMING**

 **42**

 **APLICACIONES DE AUTOCAD EN 2D** 

## e **REQUISITOS TÉCNICOS**

Sistema operativo Windows 10/ versión de AutoCAD 2022.

## **OBJETIVO GENERAL**

## **REQUISITOS DE INGRESO:**

- Confeccionar planos arquitectónicos bi-dimensionales generales a escala aplicando herramientas de autocad.
- Manejo básico de dibujo técnico.
- Experiencia en labores afines al curso

## **1. CONOCIENDO AUTOCAD**

- 1.1 Ambiente de trabajo (Espacios Modelo y papel).
- 1.2 Apariencia y componentes.
- 1.3 Teclas de función.

## **2. INICIANDO UN DIBUJO**

- 2.1 Espacio Modelo y unidades de trabajo.
- 2.2 Sistemas de Coordenadas (X, Y).
- 2.3 Comandos básicos de dibujo.

## **3. HERRAMIENTAS DE VISUALIZACIÓN**

3.1 Tipos de zoom y encuadre en tiempo real.

## **4. HERRAMIENTAS DE SELECCIÓN DE OBJETOS Y MODIFICACIÓN**

- 4.1 Herramientas de selección de objetos.
- 4.2 Comandos de modificación.

## **5. CAPAS**

- 5.1 Configuración de capas: nombre, color y tipo de línea.
- 5.2 Propiedades asociadas a cada capa: encender, apagar, utilizar, inutilizar, bloquear y desbloquear.
- 5.3 Asignación de capas.

## **6. BLOQUES**

- 6.1 Crear un bloque para biblioteca en archivo activo.
- 6.2 Crear un bloque como archivo.
- 6.3 Insertar bloques, definir unidades de inserción.
- 6.4 Crear bloques con atributos.
- 6.5 Edición de bloques con atributos.

Av. Ecuador 3555 - Estación Central - Santiago Complejo Salón Bulnes, Oficinas CAI - Campus USACH Teléfonos: 227183034 – 227183037 – 227183039 Celulares: 984195483 – 939291609 – 942290195 – 939291610 - 942858598 Correo Electrónico: cai@usach.cl Sitio Web: www.cai.usach.cl

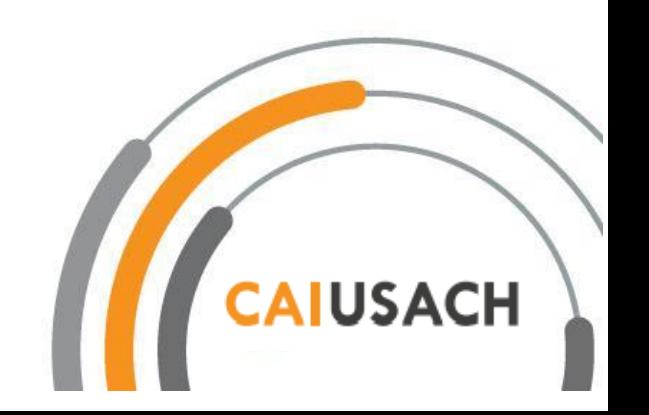

## **7. DIMENSIONAMIENTO**

- 7.1 Tipos de dimensiones.
- 7.2 Estilos de dimensiones
- 7.3 Creación y modificación de cotas, directrices, tags.

#### **8. ESPACIO PAPEL**

- 8.1 Propiedades y configuración del espacio papel o Layout.
- 8.2 Inserción de formatos de presentación (ISO) (Bloques con atributos)
- 8.3 Creación de Ventanas o Viewports:
	- 8.3.1 ¿Qué ver?
	- 8.3.2 ¿A qué escala lo quiero ver?
	- 8.3.3 Activar o desactivar capas según lo requerido en cada ventana.
- 8.4 Presentación de dibujos a escala, diagramación para presentación final.

#### **9. INSERCIÓN DE ARCHIVOS (Extensión dwg, jpg, pdf, etc)**

- 9.1 Imágenes de trama.
- 9.2 Tamaños y disposición.
- 9.3 Modificación de imágenes (transparencia / contraste).

#### **10. LA IMPRESIÓN**

.

- 10.1 Dispositivo de impresión:
	- 10.1.1 Configuración del trazador / impresora.
	- 10.1.2 Tabla estilos trazado (asignación de plumillas/ lápices).
	- 10.1.3 Creación de archivos de Impresión (extensión ctb)
- 10.2 Parámetros de impresión:
	- 10.2.1 Opciones de impresión.
	- 10.2.2 Escala de impresión.
	- 10.2.3 Configuración de página
- 10.3 Presentación de archivo en pdf a partir del dwg.

#### Visita nuestro sitio web

.

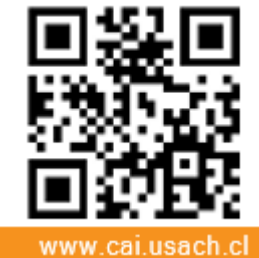

**WWW. Cal.usach.cl Santiago Complejo Salón Bulnes, Oficinas CAI - Campus USACH** Teléfonos: 227183034 – 227183037 – 227183039 Celulares: 984195483 – 939291609 – 942290195 – 939291610 - 942858598 Correo Electrónico: cai@usach.cl Sitio Web: www.cai.usach.cl

#### **Sistema de Evaluación**

#### **Asistencia Mínima 50%**

(Escala de 0 a 100%)

#### **Nota Mínima 4.0**

(Escala de 1.0 a 7.0)

#### **Certifica**

**UNIVERSIDAD DE SANTIAGO DE CHILE**

**FACULTAD DE INGENIERÍA**

**CENTRO DE CAPACITACIÓN** 

**C.A.I. USACH**

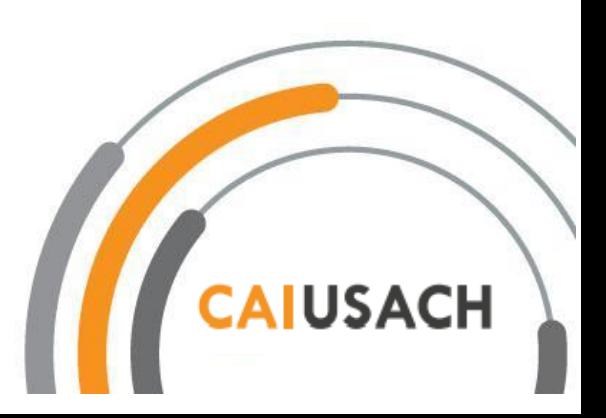